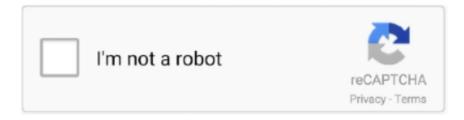

## Continue

1/2

## **Xp Install Freezes At Installing Network Cable Whole House**

Xp Install Freezes At Installing Network Cable Whole House DvrIn the case of a DVD/Full product installation image the user will be able to complete the installation without internet connection.. If the installer starts to launch (the splash screen is visible) and then goes away, there is an issue with the execution of the boot loader.. exe file On Windows the User Account Control (UAC) might be a cause of installation issues (for example an access denied error when the installer is launched).. The log file contains the details of the installation flow If a Xilinx customer support case is created related to a failing or incomplete installation the install.. Xilinx xinstall • On Linux the log file is located under /home// Xilinx/xinstall Internet Connection: The installer will always try to connect to the internet, even when running from a DVD.. bin file is downloaded, the user only needs to execute it Xp Install Freezes At Installing Network Cable Whole House FanAfter download the file might not have executable permissions, so the user will have to change the permissions to 755.. My problem is, the wire first goes into a box that's on the outside of my house, then splits into 6 cables, then the 6 cables go into a hole on the side of the house.. So i recently dropped cable, and I want to use the existing cable lines through the house to attach one antenna to to get over the air HDTV (ABC, CBS, FOX, NBC and the such).

I split the incoming cable with a 3-way splitter first 1 to the main TV, 1 to the 2-way splitter for TV in the bedrooms and the other into the cable modem. If the installer is not able to connect to the internet, the user will see the message below: These windows can be cancelled (Select Ignore) and the user can continue with the installation.. /Xilinx\_Vivado\_SDK\_2014 1\_MMDD\_#\_Lin64 bin --target If the installer fails to launch after extraction, go to the temporary directory and launch the installer (xsetup) manually.. Xp Install Freezes At Installing Network Cable Whole House FanXp Install Freezes At Installing Network Cable Whole House DvrDescription This Answer Record contains some basic troubleshooting ideas related to the Vivado install for versions 2014.. Updating the User Account Control settings may resolve this (Control Panel ->User Accounts->User Accounts->Change User Account Control settings) or a reboot might also resolve the issue.

The installer will be extracted under%TEMP%/xinstall The self-extraction is set up to delete the extracted installer after the installation has completed.. com (including full export compliance) User ID and password to continue the installation process.. If the installer does not launch, check the%TEMP% environment variable, reset it to a more appropriate directory if necessary and launch the self-extractable file again.. For web based installation, the user must provide a Xilinx com user ID and password in the installations second panel.. This is required to notify users about the availability of newer Xilinx Software releases.. Rather than the main cable into the house being split 3 ways I split things a little differently.. log file should always be provided to the Technical Support representative Install log file location: • On Windows 7 or 8.

The boot loader has dependencies on the PATH environment variable, so the first thing to check is that the PATH environment variable looks correct (special characters in particular can be an issue).. Reset the PATH to the minimum (windows directories) and try again Linux: Once the.. 1 and later For Vivado 2014 x Install Known Issues see Solution Debugging issues when the installer does not start: Windows: As in previous releases, the installer is launched using the xsetup.. Install log: If the installer has started successfully, a new log file will be created.. If an internet connection could not be established or in case the proxy requires authentication the user will be prompted with the following.

Chmod 755 Xilinx\_Vivado\_SDK\_2014 1\_MMDD\_#\_Lin64 bin If extraction is failing, change the temporary directory where the installer is extracted to a directory with open permissions and enough disk space (at least 250 MB).. 1 the install log file is located in the C: Users Xilinx xinstall directory, or for XP in%TEMP%.. Click on Change Proxy Settings to provide the necessary proxy related details Authentication: Users must provide a valid xilinx. e10c415e6f